# **Hvordan laver jeg forudbetaling**

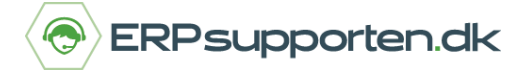

*Brugervejledning, Microsoft Dynamics NAV (Fra version NAV 2013 og op)*

### **Sådan laves en forudbetaling i NAV**

For at kunne benytte forudbetaling i Dynamics NAV, skal der oprettes finanskonti hertil. Da det forudbetalte beløb tilhører køberen, indtil de har modtaget varen/serviceydelsen, er det nødvendigt at oprette finanskonti, hvorpå de forudbetalte beløb midlertidigt kan bogføres, indtil den endelig faktura bogføres.

Opsætningen til forudbetaling består blandt andet i bogføringsopsætningen, nummerserier samt du på debitor og kreditor specificerer én standardforudbetalingsprocent, der gælder for alle varer og alle former for salgs- eller købslinjer. Skal der beregnes moms af forudbetalinger, skal der være tilknyttet momsbogføringsgrupper til dette.

Har du evt. brug for hjælp til opsætningen omkring forudbetaling, da kontakt ERPsupporten.dk.

#### **Forudbetaling**

På debitorkortet indsættes forudbetalingsprocent under panelet Betalinger (i de lidt ældre versioner findes forudbetalingsfeltet under Fakturering), som du finder her:

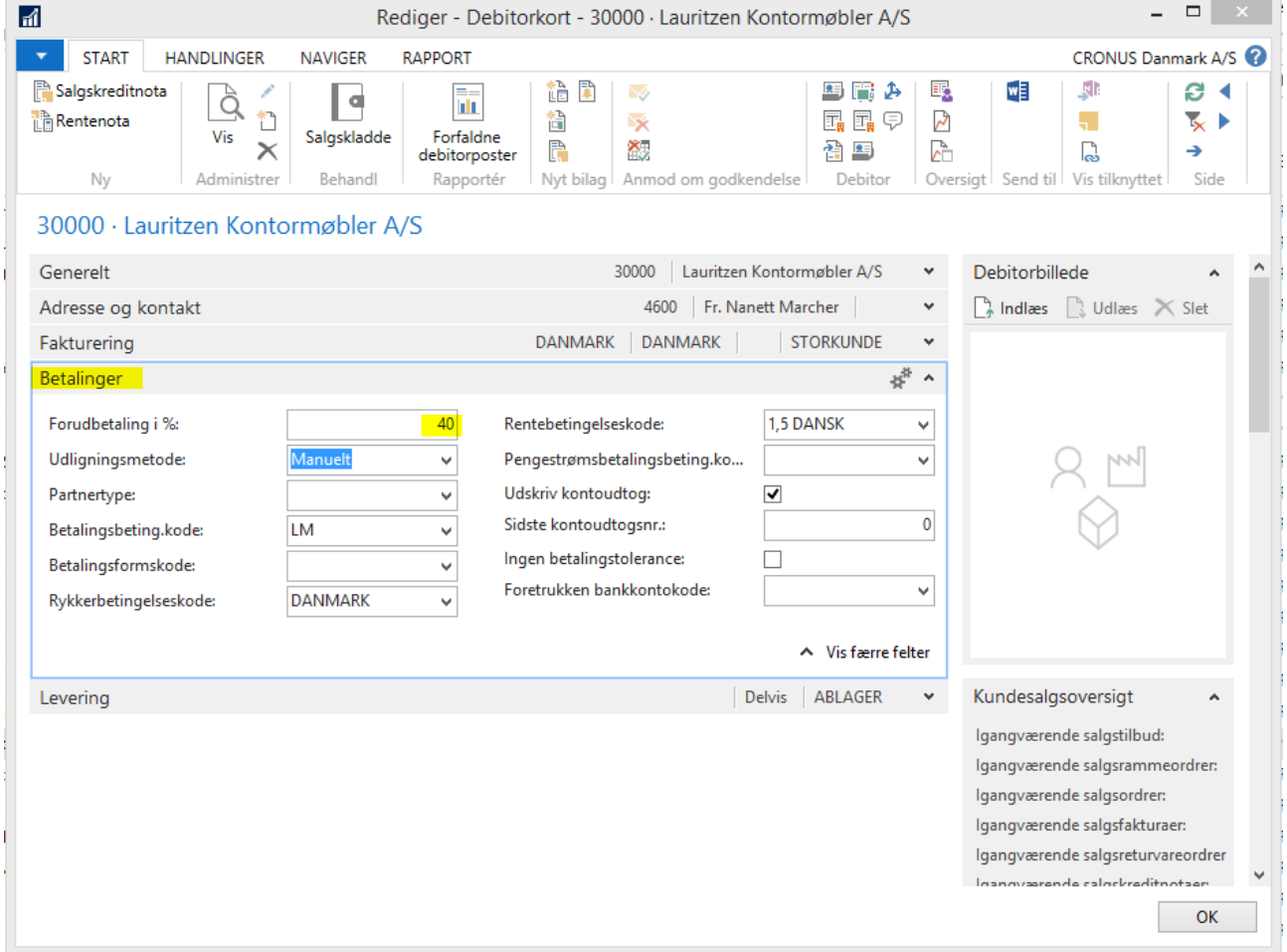

Afdelinger/Salg & marketing/Salg/Debitorer

Her ses et eksempel hvor kunden skal forudbetale 40% på alt, varer, serviceydelser m.m.

# **Hvordan laver jeg forudbetaling**

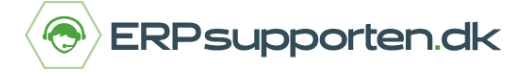

*Brugervejledning, Microsoft Dynamics NAV (Fra version NAV 2013 og op)*

En anden måde det kan gøres på er at kombinere forudbetalingsprocenten med varen.

Gå til et varekort og op i båndet:

Afdelinger/Køb/Planlægning/Varer

I båndet under *Naviger* under grupperne *Køb* og *Salg* findes Forudbetalingsprocenter for henholdsvis leverandører (køb) og kunder (salg).

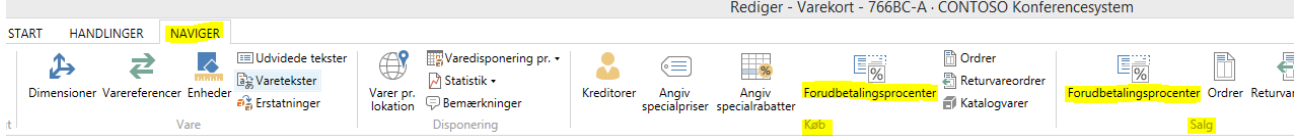

I dette eksempel bruges forudbetaling til en kunde. Vælg derfor Forudbetalingsprocenter under gruppen

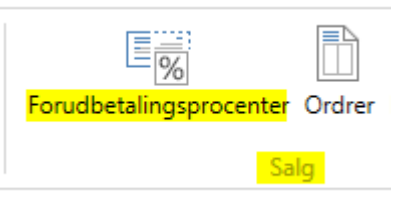

Salg:

Herefter oprettes de Forudbetalingprocenter man ønsker for den pågældende vare, enten for en enkelt *Debitor*, eller for en *Debitorprisgruppe* eller for *Alle debitorer*.

I dette eksempel benyttes Debitorprisgruppe, som på denne kunde er opsat til B2B. Der udfyldes ikke noget datointerval for hvornår forudbetalingen gælder:

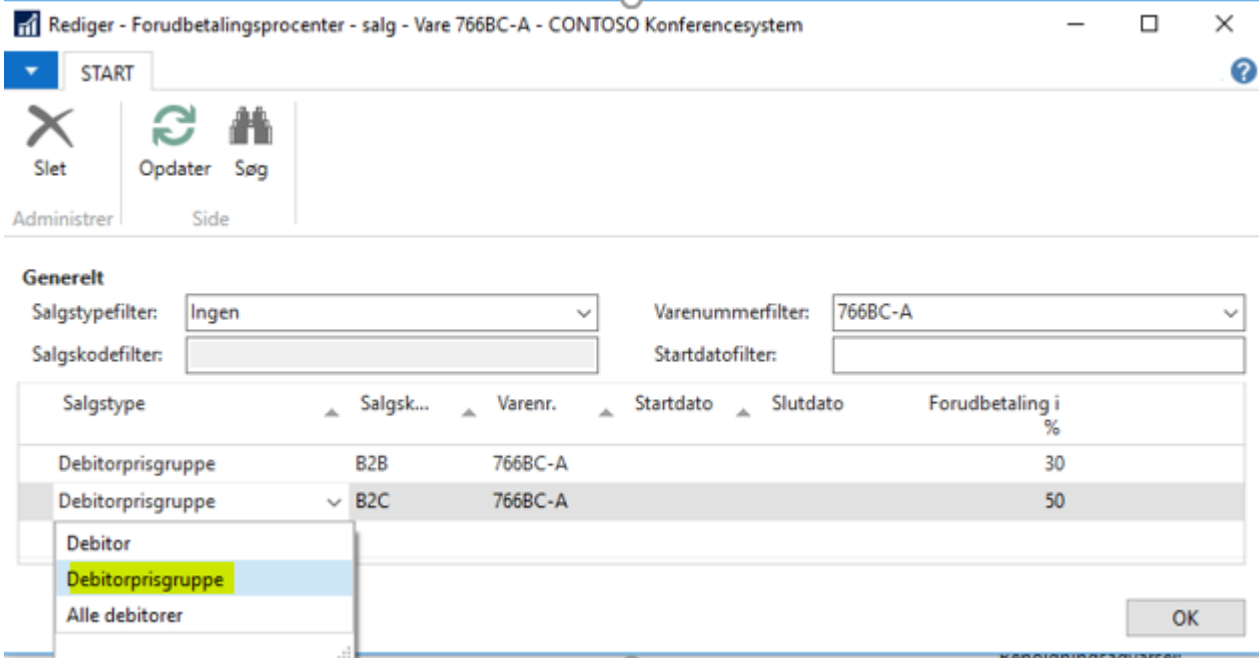

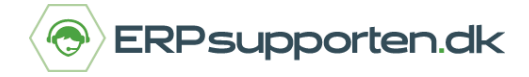

*Brugervejledning, Microsoft Dynamics NAV (Fra version NAV 2013 og op)*

Herefter oprettes en salgsordre til den pågældende kunde. I linjerne indsættes et tilfældigt varenummer + varen med den opsatte forudbetalingsprocent pr. debitorprisgruppe.

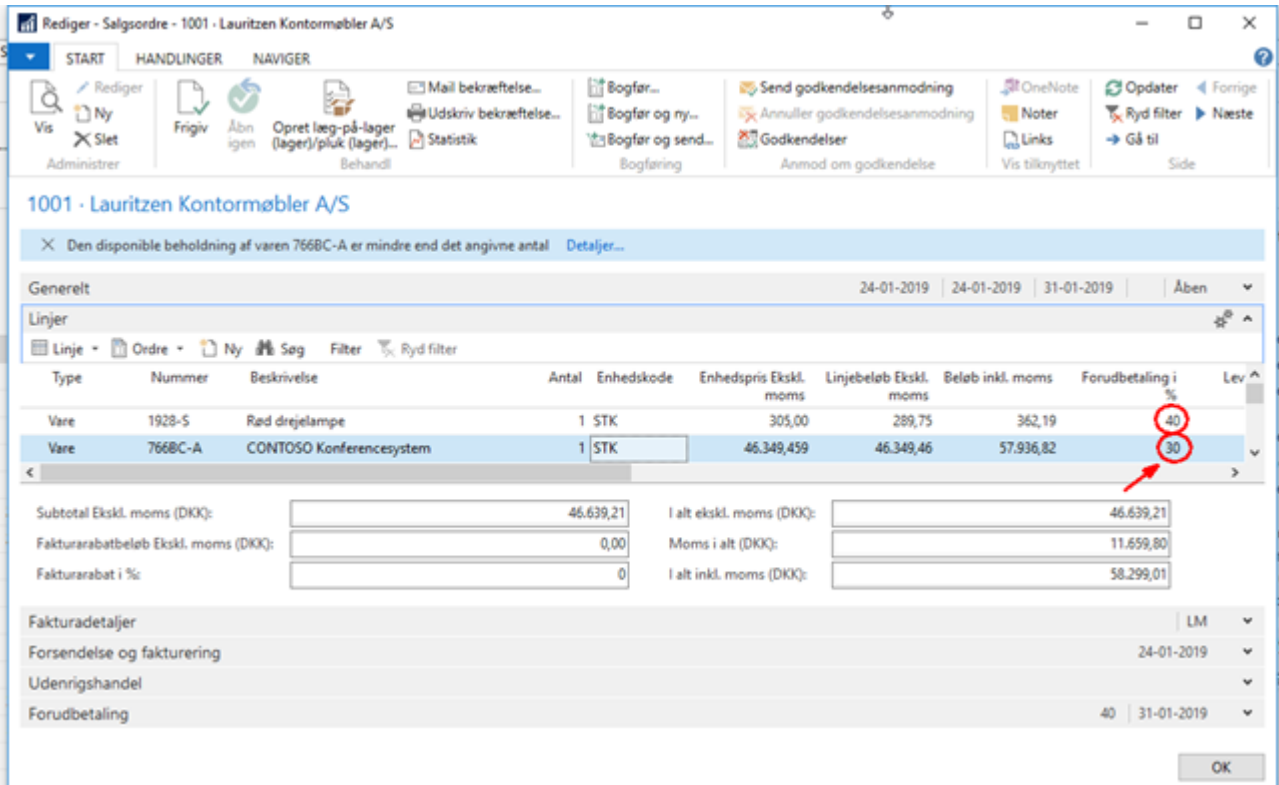

Her vises at det tilfældedige varenummer har en forudbetaling i % på de 40% som kommer fra kundens opsætning og forudbetalingsprocenten fra varenr. 766BC-A. Den er nu klar til at blive bogført.

I båndet under *Handlinger* under gruppen *Bogføring* findes menupunktet *Forudbetaling*. Vælg *Bogfør forudbetalingsfaktura.* Derefter vil dette vindue åbne – Klik Ja:

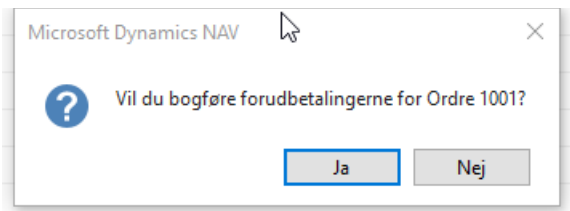

# **Hvordan laver jeg forudbetaling**

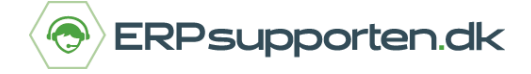

*Brugervejledning, Microsoft Dynamics NAV (Fra version NAV 2013 og op)*

Således ser den bogførte Forudbetalingsfaktura ud efter bogføring. I dette eksempel er der i bogføringsopsætningen for *Forudbetalingskonto for salg* opsat med finanskonto 5380

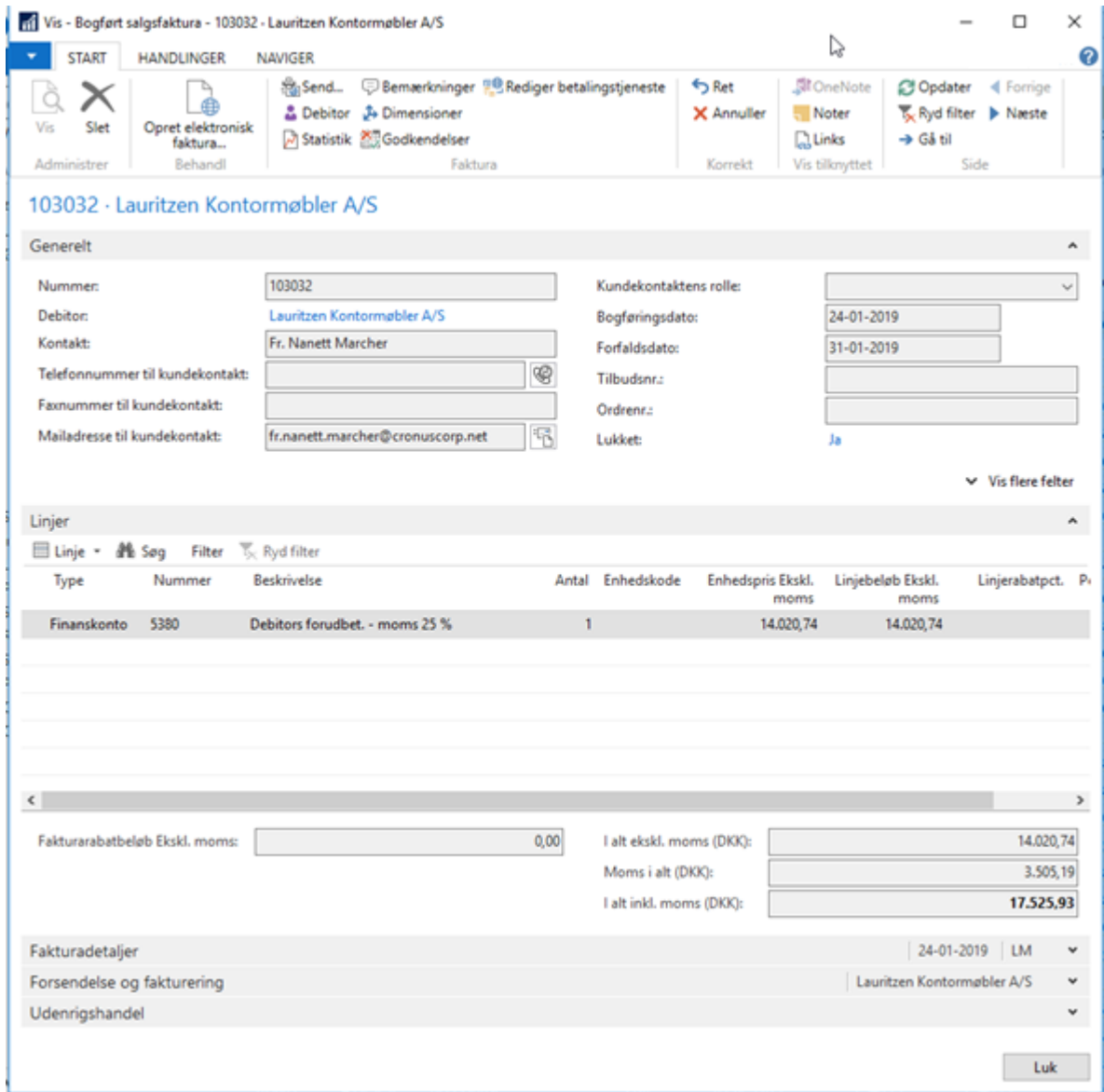

For Kreditorer gælder samme fremgangsmåde for en forudbetalingsfaktura.